# SearchMaster Update Alert & Newsletter September 12, 2014

*There are 31 updated glossaries for you today! Click the "News & Updates" tab at the bottom of SearchMaster's main screen!* 

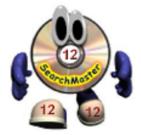

Are you using the *latest* version of SearchMaster (12.0.0.3)? If not, and your subscription is current, click <u>HERE</u>.

#### Note to Avast Users!

Right-click the Avast globe and turn off the Avast Shield before downloading and installing. Avast *very* often identifies files as viruses that are *not* viruses. Duh.

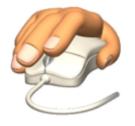

### Are you right-clicking?

*Every* reference in SM can be *right*-clicked and sent either to *Google* for more information or to *One-Look Dictionaries* for definitions. *Every* reference in SM!

You've looked up a *drug name*, and now you want to know what that drug is *for? Right*-click that drug name in SearchMaster, send it *Google*, and you'll

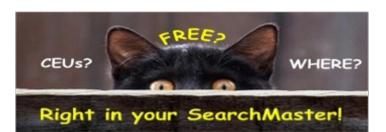

What does "Free" mean? It means that you pay *nothing* to SearchMaster for taking the built-in CEU tests that allow you to earn up to 6 hours' worth of NCRA- and NVRA-endorsed continuing education credits.

(Your certifying organization, though, may assess a fee for processing your SearchMaster CEUs.)

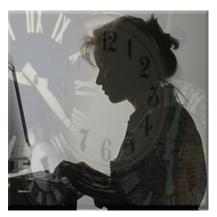

How can you earn **FREE** CEUs on your own computer, in your own home or office, right in your SearchMaster?

**First** make sure that you have the latest version of SearchMaster installed on your computer. That would be Version 12.0.0.3. If you have any version other than 12.0.0.3, click <u>HERE</u> to download and install this latest version before taking either or both CEU tests.

Then click the **Tutor & CEU** tab at the bottom of the screen; then double-click "CEU Information & Testing" for complete instructions.

**NOTE:** For *NCRA* credits, the date that matters is the date that you complete the CEU test(s), not the date that the documentation is received by the NCRA.

know what that drug is used for!

You've looked up an **attorney** or a **doctor's** name, and you want more information than just the spelling -- like an address, a firm affiliation, or a phone number? *Right*-click the name and send it straight to Google for that info!

You've looked up a word like "anthropomorphize," and now you want to know what that word means? Right-click it, send it to the One-Look Dicrtionaries. One-Look will search over a thousand dictionaries at the same time for the definition. It's like having an entire library of dictionaries built right into SearchMaster!

Too Shy to Ask?

You've been trying to do something in your SM. You've watched the tutor movies, but for whatever reason, you're just flat-out, big-time stumped. Don't be too shy to call me for the assistance you need. I'm here, I'm ready to help, the call is free, and my phone number is displayed at the top of SM's main screen.

Like us on Facebook

Need More Than 6 Hours' Worth of CE Credits?

We've got you covered with three one-hour online CEU webinars (for which there is a small fee). Click <u>HERE</u> for complete details, instructions, and pricing.

> Don't need CEUs, but you'd still like to become a SearchMaster Power User?

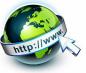

Free non-CEU Online <u>Basic</u> Webinar <u>HERE</u> Free non-CEU Online <u>Intermediate</u> Webinar <u>HERE</u> Free non-CEU <u>Advanced</u> Webinar <u>**HERE**</u>

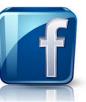

# Facebook Groups I've Set Up for You!

**Court Reporting Professionals Group <u>HERE</u>** (Focus is on punctuation of transcripts)

SearchMaster Group <u>HERE</u> (Focus is on SearchMaster, of course.)

Windows 7 & 8 Group <u>HERE</u> (Focus is on all things Windows 7 & 8)

### Keep 'em Coming, Friends!

Your contributions to SM's glossaries are very, *very* much appreciated, friends; so if you had to go to some *other* source to find what you *didn't* find in SearchMaster, please send me that reference so I can add it to the next update! Either to click the little white tech support envelope in the extreme lower right corner of SearchMaster's main screen or send an

email to me at searchmaster.jim@gmail.com

## Subscription Expired? Click <u>HERE</u>

Toll-free support: Jim Barker (888.461.7475)

Want to tell your friends about SearchMaster, but you just don't have the time? Send 'em to searchmaster.tv and have 'em click "About" and then click "Video Previews"! After all, seeing is believing!